# 在ESA上处理群集/组/计算机级别

# 目录

简介 配置ESA 集群 组 机器 如何在集群/组/计算机模式之间切换? GUI **CLI** 如何添加/修改/删除不同级别的设置? **GUI** CLI 相关信息

# 简介

思科邮件安全设备(ESA)功能允许您同时配置和管理多个设备以实现可靠性、灵活性和可扩展性 ,还允许您在遵守本地策略等的同时进行全局管理。

# 配置ESA

ESA可配置为3个不同级别:

1.机器

2.小组

3.群集

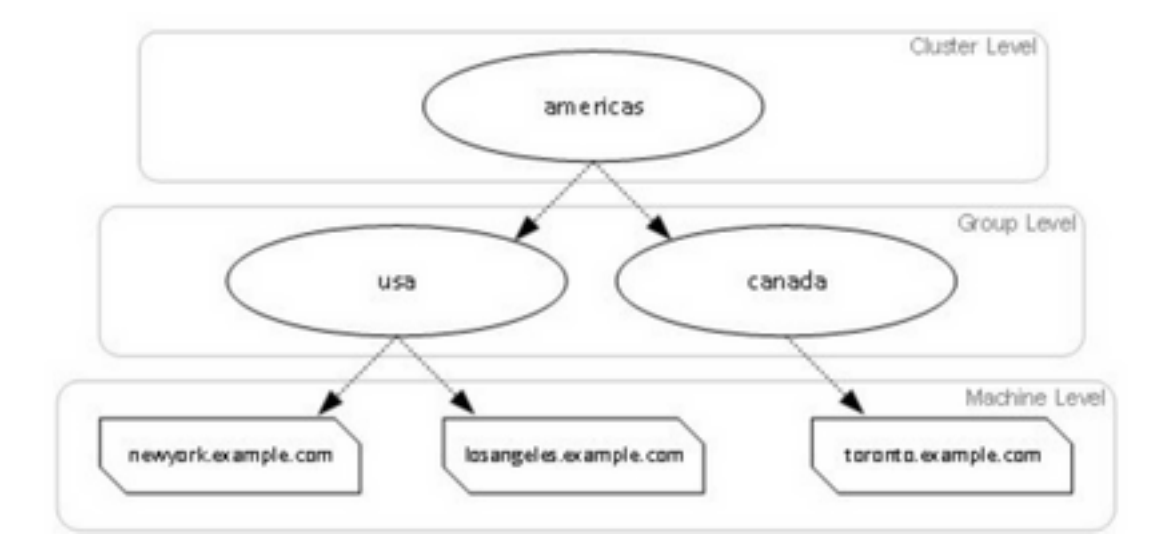

## 集群

群集由一组具有通用配置信息的计算机组成。在每个集群中,设备可进一步分为计算机组,其中一 台计算机一次只能是一个组的成员。

集群在点对点架构中实施 — 无主/辅关系。您可以登录任何计算机以控制和管理整个集群或组。这 允许管理员根据自己的逻辑分组在集群范围、组范围或每台计算机上配置系统的不同元素。

### 组

您可以配置设备并将其绑定到不同的组。可在设备上配置一个或多个组。每个组级别设置可在集群 集中单独修改。

组级别设置会覆盖集群级别设置,在初始设置时,组设置通常为空。

## 机器

通常,在此级别配置的设置仅应用于该特定计算机。它会覆盖组和集群级别设置。有特定的配置 ,如接口、功能密钥、服务等。

# 如何在集群/组/计算机模式之间切换?

### **GUI**

1.导航至GUI。

2.打开要编辑的任何特定配置。例如,在给定屏幕截图中,导航至**"传入邮**件策略",如图所示。

#### **Incoming Mail Policies**

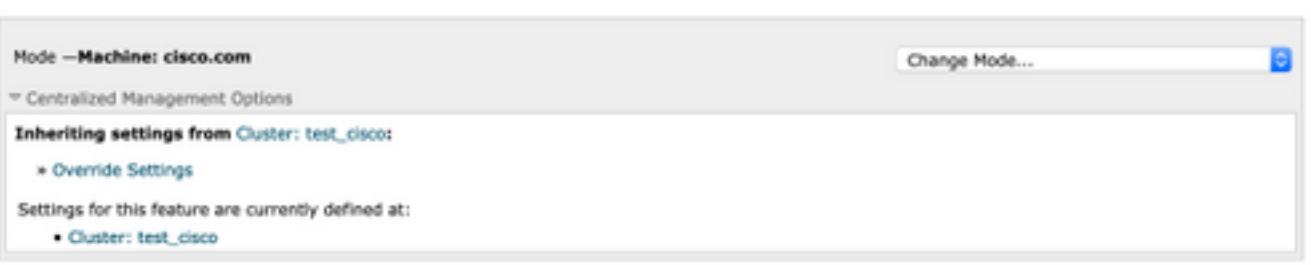

## 3.使用下**拉列**表中的"更改模式"选项:您可以选择切换到不同模式的选项以查看这些级别的配置。

### **Incoming Mail Policies**

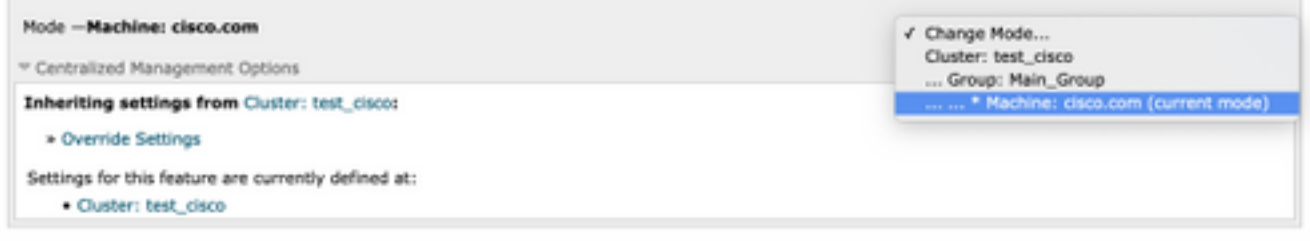

## CLI

### 1.登录计算机的CLI。

2.使用命令clustermode在级别之间切换。

(Cluster test\_cisco)> clustermode

```
Choose the configuration mode for subsequent changes.
1. Cluster
```
- 2. Group
- 3. Machine

 $[1]$ 

# 如何添加/修改/删除不同级别的设置?

## GUI

## 1.导航至设备的GUI。

Mode -Cluster: test\_cisco Centralized Management Options

### Settings are defined:

Delete Settings for this feature at this mode.

```
You can also Manage Settings.
```
### 3. "管理设置"提供了将设**置从一个**级别复制/移动到另一个级别的选项。

#### **Incoming Mail Policies**

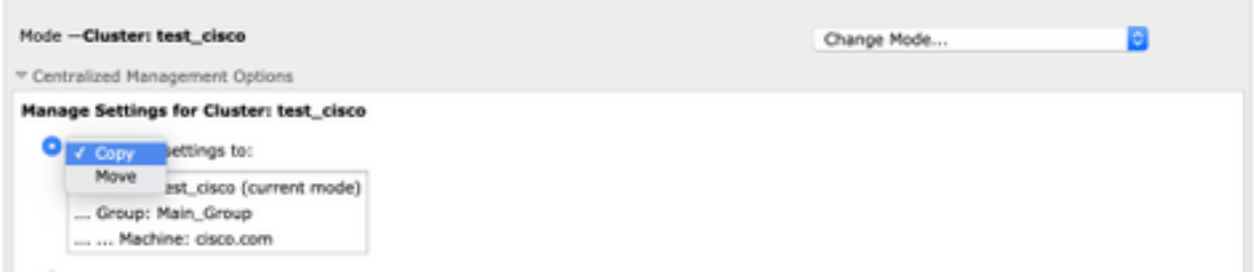

4.您可以选择"复**制"**或"**移动**"操作,以便将配置从当前配置层轻松转移到所需层。

例如:在给定屏幕截图中,配置在集群级别定义,因此您可以将配置从集群移动或复制到组级别或 计算机级别。

5.现在,您可以根据需要修改或添加其他配置。

6.要删除设置,只需单击"删除设置"选项**,即**可从给定级别清除配置。系统将提示您输入窗口以进一 步确认或取消,如图所示。

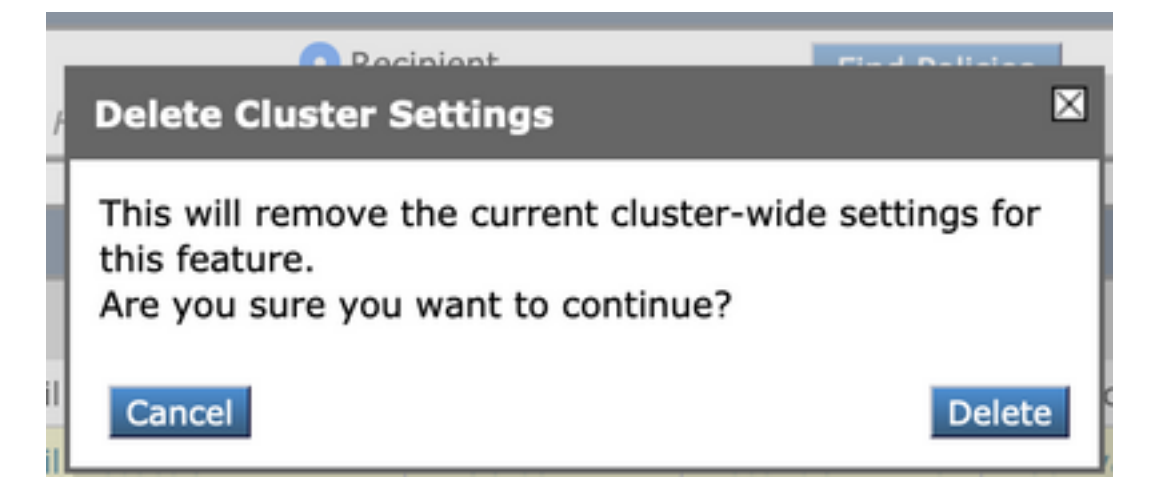

注意:计算机级别的配置采用第一个首选项,并将覆盖组和群集级别设置。同样,如果在组中 定义的配置将采用首选项,并将覆盖集群级别设置。

### CLI

1.登录CLI

2.使用特定命令进行更改。

(Machine cisco.com)> policyconfig

Would you like to configure Incoming Mail Policy or Outgoing Mail Policies or Match Headers Priority? 1. Incoming Mail Policies 2. Outgoing Mail Policies 3. Match Headers Priority  $[1]$ 

What would you like to do?

1. Switch modes to edit at mode "Cluster test\_cisco".

2. Start a new, empty configuration at the current mode (Machine cisco.com).

3. Copy settings from another cluster mode to the current mode (Machine cisco.com).

 $[1]$ 

3.您可以从提示修改或添加计算机/组/集群级别配置的选项中进行选择。

4.使用clustermode命令,您可以在不同级别之间切换,并选择修改设置或将设置复制到所需级别。

5.要查看特定配置的不同级别上的配置,可进一步使用clustershow命令,如下所述:

[]> clustershow

policyconfig Settings ===================== Configured at mode: Cluster: Yes Group Main\_Group: No Machine cisco.com:

### 6.您可以使用clusterset命令执行以下选项之一。

[]> clusterset

You can copy the current settings of policyconfig to a group or a machine.

- 1. Copy To Group
- 2. Copy To Machine
- 3. Move To Group
- 4. Move To Machine
- 5. Delete From Cluster

 $[1]$ 

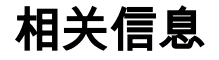

- [ESA集群要求和设置](https://www.cisco.com/c/zh_cn/support/docs/security/email-security-appliance/200885-ESA-Cluster-Requirements-and-Setup.html)
- [ESA常见问题:设置集群有哪些要求?](https://www.cisco.com/c/zh_cn/support/docs/security/email-security-appliance/118174-technote-esa-00.html)
- [技术支持和文档 Cisco Systems](https://www.cisco.com/c/zh_cn/support/index.html)